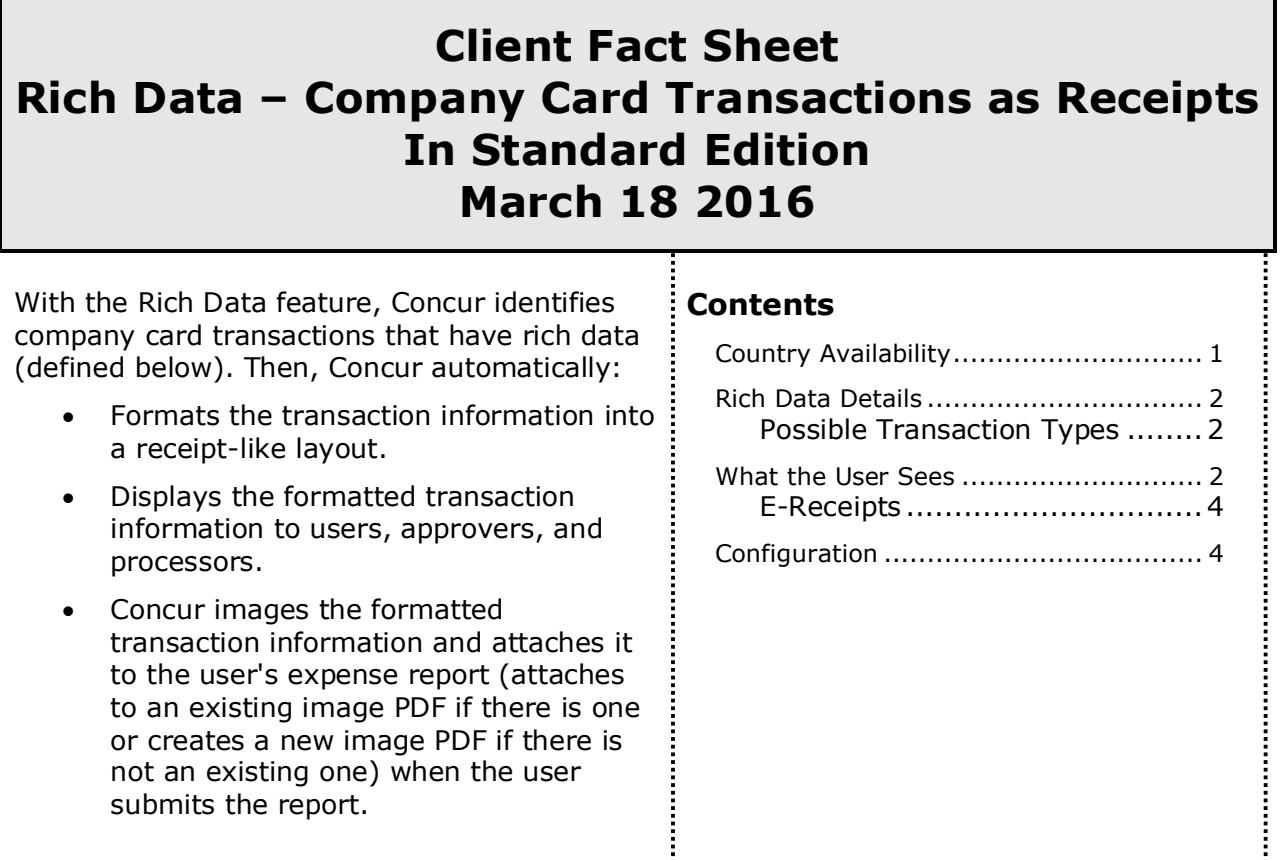

## <span id="page-0-0"></span>**Country Availability**

The system may not require the user to provide a receipt if the transaction contains rich data. This requirement is set at a country level:

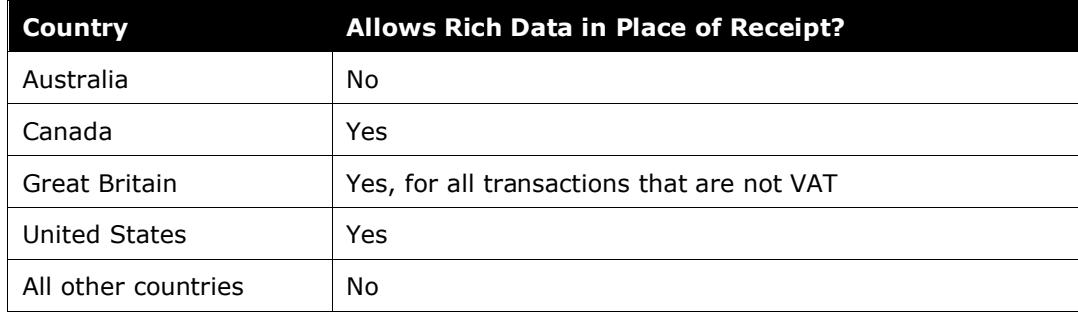

## <span id="page-1-0"></span>**Rich Data Details**

When transactions with rich data are imported through the credit card feeds, the rich data can take the place of a required receipt. For countries that accept rich data, the presence of rich data fulfills the receipt requirement.

**Example**: On the **Compliance Controls** step of Setup, the company has set the Car Rental expense type to require a receipt. Chris Miller has a company card transaction for a car rental that includes rich data. Chris will be able to submit the expense report without adding a receipt image to the car rental expense entry, as the rich data counts as an attached receipt.

#### <span id="page-1-1"></span>*Possible Transaction Types*

Concur has evaluated various card transactions and developed a list of items that constitute rich data. Note that the list differs by transaction type.

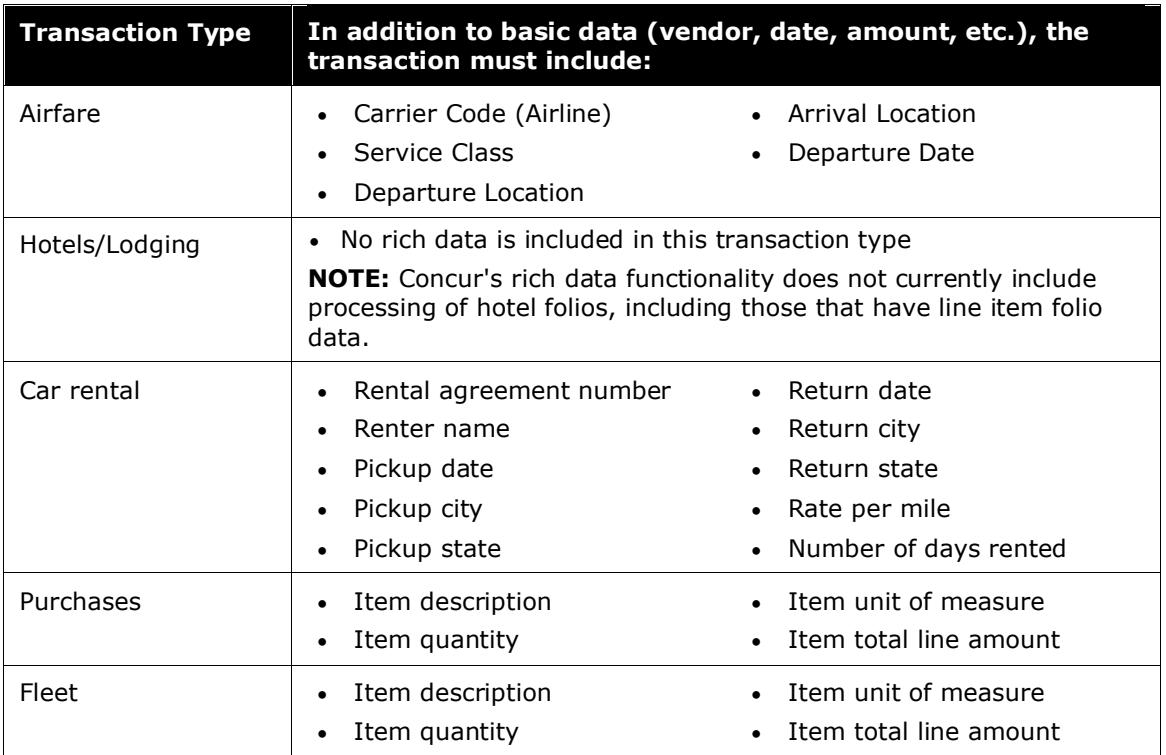

## <span id="page-1-2"></span>**What the User Sees**

The user sees a "plus" on the card icon for transactions with rich data (for example, on the **Expense Report** page).

For example:  $\frac{d+1}{d+1}$ 

When the user clicks the icon, the receipt-like image appears.

#### Airfare:

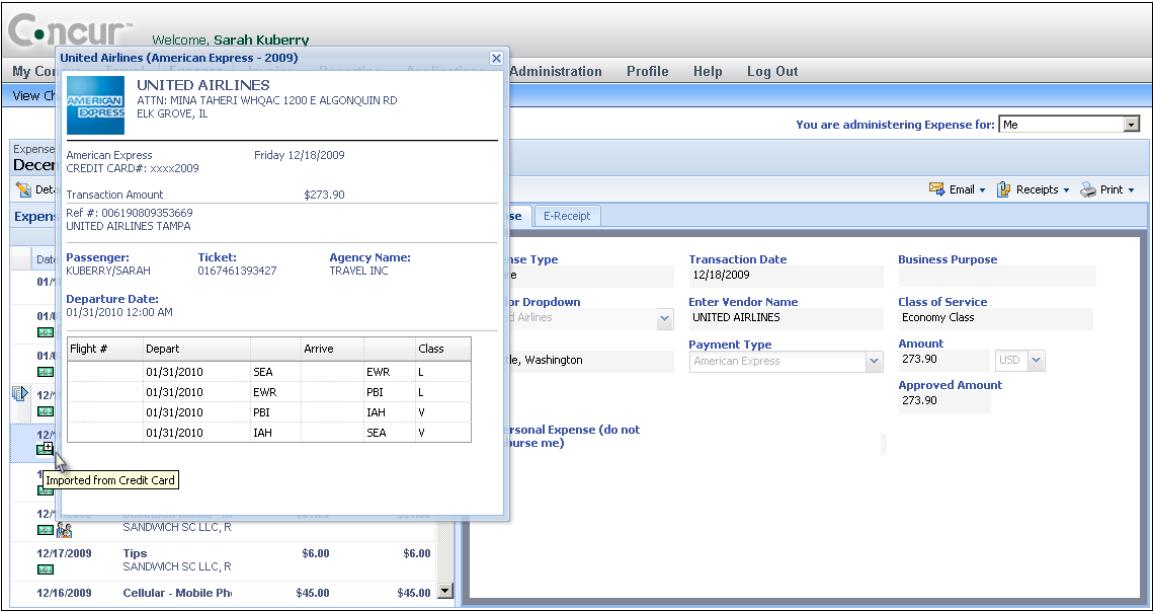

#### Car rental:

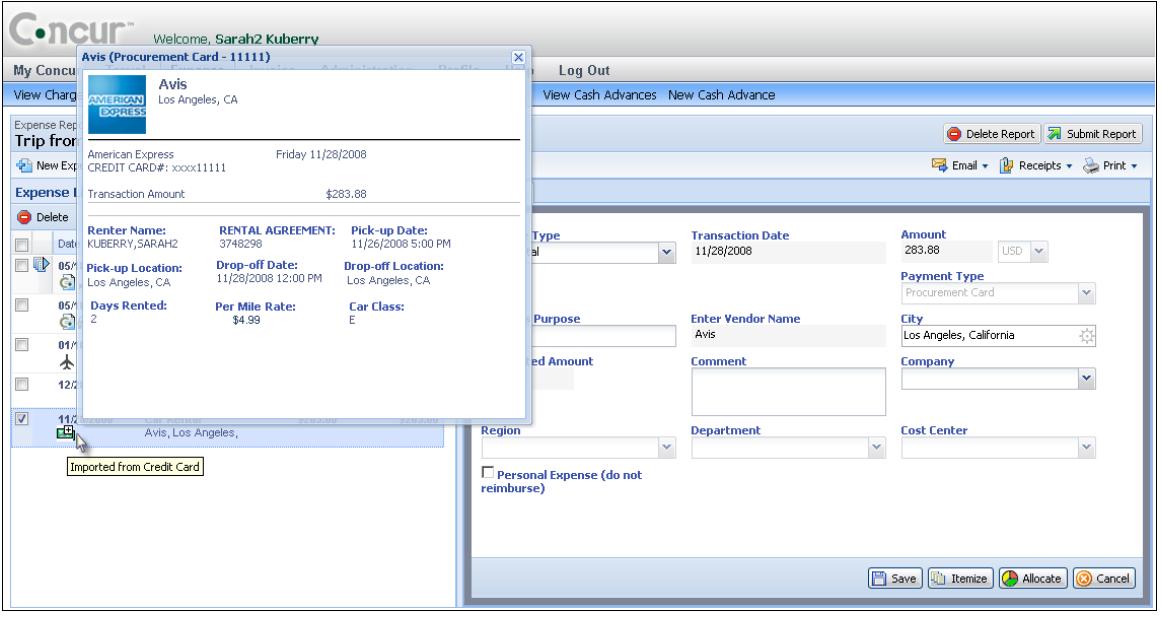

Purchases:

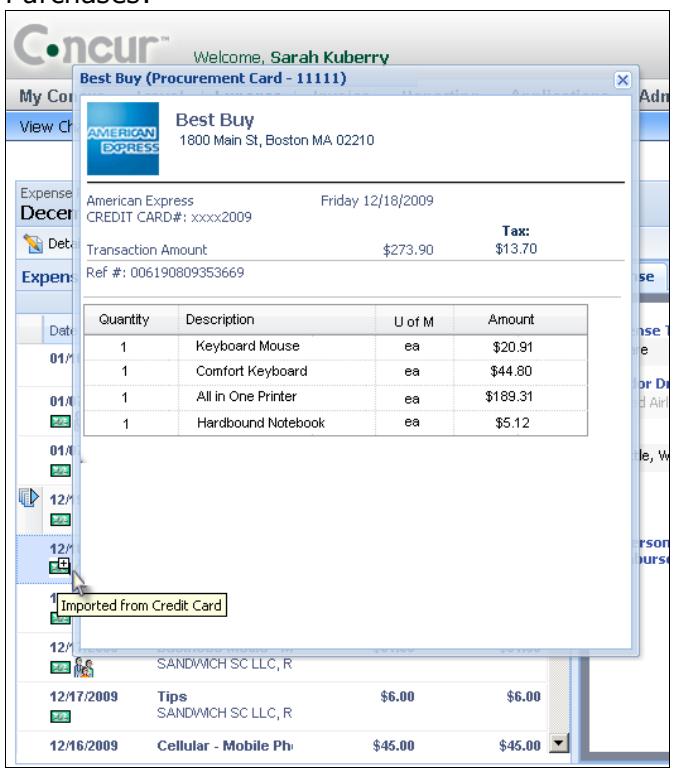

## <span id="page-3-0"></span>*E-Receipts*

This feature can be used in addition to e-receipts.

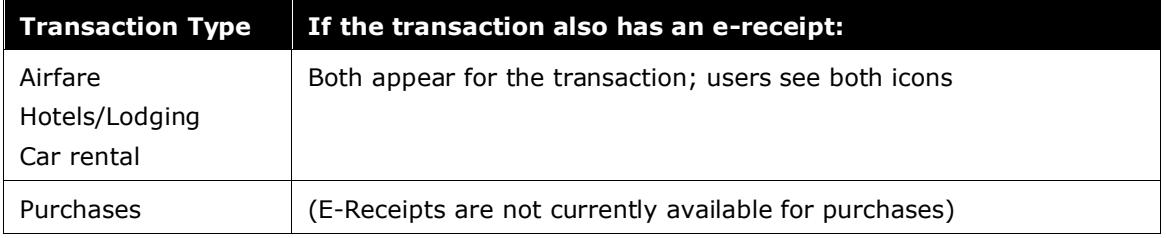

# <span id="page-3-1"></span>**Configuration**

This feature is automatically on for the countries that allow rich data in place of receipts.